# Web出願サイトの操作手順 - 入学検定料のお支払い

申し込み内容をご確認のうえ、申込結果画面に表示される【お支払い】ボタンをクリックする。 下記のいずれかの決済方法を選択し、画面の指示に従って入学検定料の支払いをしてください。

※決済が完了した後に情報などの修正はできません。 情報を修正したい場合は、入試広報課までご連絡ください。 TEL:**0120-35-1018**

**入試広報課**

ご利用いただけるクレジットカード

**VISA** MasterCard **JCB** 

Diners Club

## ⦿クレジットカード

クレジットカード登録と同時に決済となります。 その後の変更はできませんのでご注意ください。 クレジットの名義人は受験生本人でなくても構いません。

## ⦿コンビニエンスストア

下記の操作手順は一部省略しています。実際の画面に従って操作してください。 ※領収書等は個人控えですので保管してください(提出不要)。

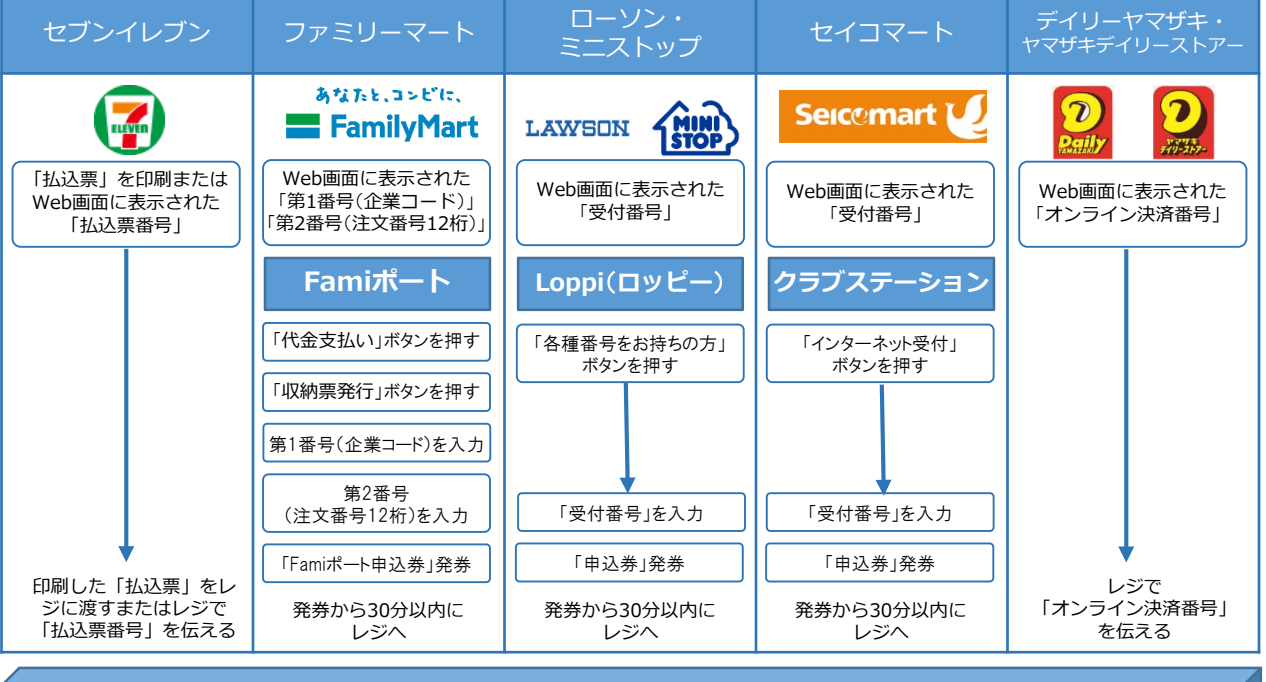

### ⦿Pay-easy(ペイジー)

ペイジー対応金融機関ATM(ペイジーマークが貼ってあるATMが対象) またはオンラインバンキング/モバイルバンキングにてお支払いを行います。 金融機関窓口でのお支払いはできません。

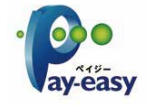

#### ⦿事務手数料

全ての支払い方法で入学検定料の他に事務手数料がかかります。事務手数料は本人負担となります。

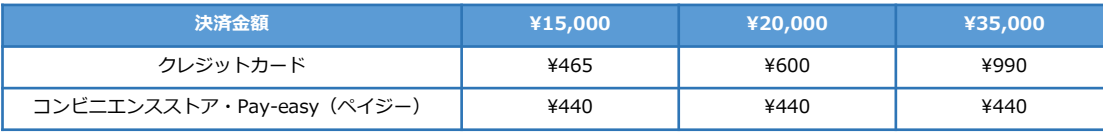